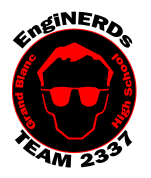

# **Grand Blanc High School Robotics Team**

Initial Member Level Deliverables Create a Video

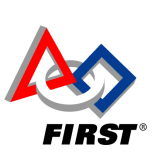

1

Clinton Bolinger cbolinger@gmail.com 810.394.3273

Brandi Bolinger bbolinger@gmail.com 248.249.1983

Mentors to ask if you have questions about, and may sign off on this Challenge: Brandi Bolinger, Clinton Bolinger or Cathy Fillwock

*IMPORTANT NOTE:* You may work on this Deliverable from home, or during a Team meeting. If you will be completing this task in the *lunchroom,* Team Members are required to sit so ALL laptop screens are visible from the lunchroom entrance.

### *The password for all of the Team Laptops is: 2337*

#### Before Beginning This Challenge:

- 1. You'll need photos or videos that YOU took during THIS VEX Season.
	- a. Advice: Start taking your photos early in the season. You'll have more to work with this way!
	- b. You may ask your Teammates or family members to take photos of you during events
	- c. *IT IS NOT THE PHOTOGRAPHY SECTION LEADER'S JOB TO TAKE PHOTOS FOR YOU.*
	- d. You can use:
		- i. Your own camera or phone
		- ii. The Team's GoPro (see Brandi/Cathy in the Conference room to check this out, if available)
		- iii. The Team's Point-and Shoot Camera (see Brandi to check this out, if available)
	- e. There is no minimum or maximum number of photos you can/need to have.
- 2. DO NOT save your photos to the Team Laptop/Back Room Computer Hard Drives, as these are shared among all Team members and will not always be accessible. Use a thumb drive or the Cloud.

### Gather the following Materials:

- 1. Your personal computer OR one of the Team's PR Laptops with charger
	- 1. If you need to use a Team Computer, check the board in the conference room to see if a laptop is available to check out.
	- 2. See Brandi or Cathy in the Conference Room to check-out a computer (if needed), and sign the log.
	- 3. Each backpack should contain a computer, charger, and a mouse. If anything is missing, please inform Brandi or Cathy BEFORE you take the kit out of the conference room,
- 2. The photos you plan to use (from the server, your personal hard drive or a memory card)

#### Challenge Instructions:

- 1. If you are using a Team Laptop for this challenge, please plug it in while you are working, so the battery is not dead for the next person who uses it.
- 2. Remember that copying is cheating. Using a Teammate/someone else's video and changing the photos is not allowed.
- 3. You may use any video editing software you would like to create your Video.
	- a. You may use a video template that comes standard with the software, but you MUST create your own, unique video.
	- b. If you do not own or know how to use video editing software, instructions on how to sign up and use WeVideo, a free online video-editing program, have been included at the end of these instructions.
- 4. In order to receive credit for this deliverable, your video must be posted online to a public video sharing service (ie YouTube, WeVideo, etc).
	- a. If you choose not to use WeVideo, you must provide your own way to post a public video.
	- b. You may NOT submit your video in any other file format; it MUST be a public link.

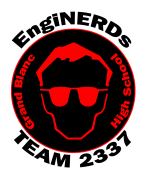

### **Grand Blanc High School Robotics Team**

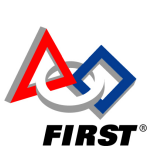

2

Initial Member Level Deliverables Create a Video

Clinton Bolinger cbolinger@gmail.com 810.394.3273

Brandi Bolinger bbolinger@gmail.com 248.249.1983

- 5. OBJECTIVE Create a video that:
	- a. Is a "commercial" or "overview" of your VEX Team Members, Robot progress, or performance at an event (or all of these!),
	- b. Includes media YOU personally captured
	- c. Includes background music (that does not have copyright restrictions)
	- d. Is between 30 seconds and 1 minute in length.
- 6. Videos MUST contain:
	- a. Appropriate language,
	- b. Appropriate photos (that are not blurry),
	- c. Appropriate Music,
	- d. Content that may be showed at demonstrations, to the School Board, and to our Partners, that accurately reflects the goals and purposes of the Grand Blanc High School Robotics Teams,
	- e. Your First Name, Last Initial and Team (2337 A, B, C, D, E or F)
- 7. While you are creating your video, take a screenshot of your work, and print it. You'll need it for your Engineering Notebook. If you don't know how to take a screen shot, ask another student or Google it.

### Engineering Notebook Entry Instructions:

- 1. Cut out the copy of the screenshot you took, and adhere it into your Engineering Notebook
	- a. Scissors and glue sticks are available for your use while you are in the conference room. Check in the office supply drawers near the printer.
- 2. In your Engineering Notebook, please answer the following questions USING COMPELTE SENTENCES:
	- a. Which video software did you choose to use to create our Video?
	- b. Why do you think it's important to have Team videos published?
	- c. In your opinion, what is the best way to spread the message of our Team using Social Media? How would you implement this?
	- d. Please include the link to your video.

### To Complete Your Challenge:

- 1. Send Brandi an e-mail with the following information:
	- a. Your First and Last Name,
	- b. A nice message stating that you're doing the video production challenge, and your video is complete,
	- c. The public URL for the video,
	- d. A funny joke :)
	- 2. If you used one of the Team Laptops:
		- a. Log out of all of the browser windows,
		- b. Put the computer into sleep mode by shutting the lid,
		- c. Return the computer, mouse, charger, and any other computer materials to the appropriate backpack, and store it in the bin under the benches in the conference room.
		- d. Sign the check-in/check-out log.
	- 3. If you used one of the Team's Cameras:
		- a. Return the Camera to Brandi in the conference Room,
		- b. Sign the check-in/check-out log.
	- 4. Clean your workspace AND the floor around you:
		- a. Wipe off tables,
		- b. Push in Chairs,

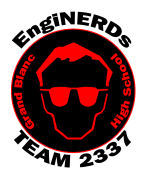

# **Grand Blanc High School Robotics Team**

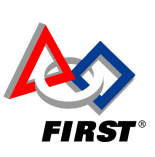

3

Initial Member Level Deliverables Create a Video

Clinton Bolinger cbolinger@gmail.com 810.394.3273

Brandi Bolinger bbolinger@gmail.com 248.249.1983

### c. Sweep the floor.

5. Take your completed Engineering Notebook entry to one of the Mentors listed on this challenge to have them validate your deliverables checklist.

### Instructions for Signing up and using WeVideo:

- 1. Open an internet browser window
- 2. Go to: https://www.wevideo.com/, and click on "get started"
- 3. Click "Education"
- 4. On the side that says "K-12", click "Learn More"
- 5. Click "Try it for free"
- 6. Click "Student"
- 7. Either log in with your Facebook or Google+ Account, or create a new account.
- 8. Click "Create New Video"
- 9. Answer the questions when prompted:
	- a. For what reason are you using WeVideo? School/Education
		- i. I am a Student
		- ii. K-12
		- b. How much experience do you have with editing videos? Answer appropriately.
- 10. Watch the tutorials if you'd like more information on how to use Wevideo, OR Click "Start Editing"
- 11. Once your video is complete, select "Publish" from the menu near the top
- 12. Title your video: First Name Last Name Video Production Challenge
- 13. Under the "Destination" Menu, select "WeVideo"
- 14. Under the "Quality" menu, click "Publish" and wait for your video to render
- 15. Once your video is complete, click the "share" icon (it's a blue circle with three white dots, connected with a line) and copy the URL for your video.